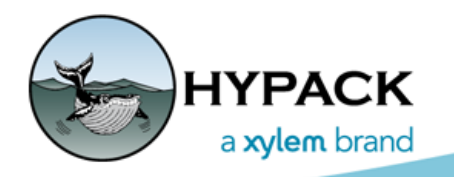

Sounding Better!

## More about Layouts

By Bill Bergmann

In a September 2016 news letter post, we learned about the extended customization capabilities in the HYPACK® 2017 release. This is a good reference to learn about customizing toolbars, docking and pinning windows and using layouts. Layouts are containers which store a set of customizations like visible windows, their docking orientation and toolbar modifications. Each layout is stored in a file under the layouts folder in your HYPACK® install folder. When HYPACK® starts, it scans this folder and makes the found layouts available to you in the View Layouts menu item. Simply click a layout and the User Interface will be adjusted accordingly.

The layout file itself is simply a configuration file which instructs the software how to setup the user interface environment so that it reflects the state at the time it was saved. The file format is compatible with a Microsoft INI file; thus, it can be viewed in your text editor. Trying to edit this file directly to achieve a result is highly suspect as the interaction between sections in the file and the various options are fairly complex. It's much better to visually and interactively use the customization facilities in the HYPACK® shell to get the setup you like; however, I detailed this to show we aren't hiding anything up our sleeves, as it were, and there are the brave tinkerers out there...

Prior versions of HYPACK® allowed only saving customization to the Shell toolbar. This was stored in a file named ToolBarSettings14A.ini in the root HYPACK® install directory. Upon starting the Shell, this file was read automatically and the toolbar was configured to reflect the contents of this file. At least one user took advantage of this scheme to create different tool bar configurations for distribution to their users.

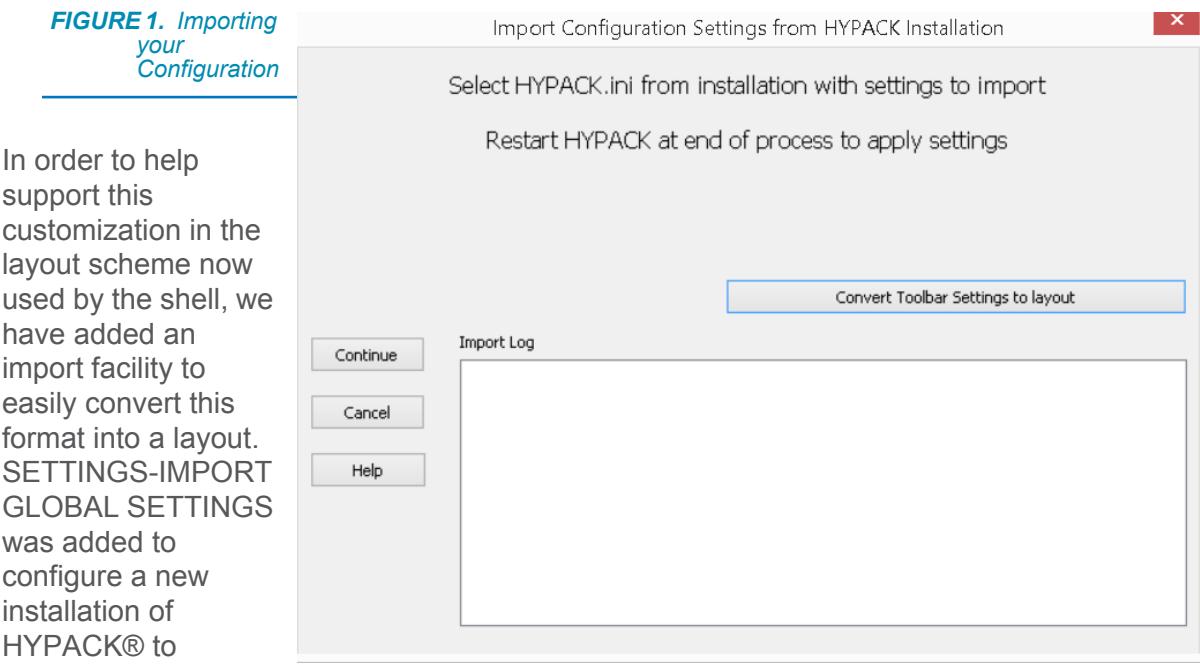

customer preferences from an existing installation. A new Convert Toolbar Settings to Layout button will perform this duty. Simply select an existing ToolBarSettings14A.ini file, enter the name for a new layout and say OK. That's it! Under the VIEW-LAYOUT option, you will find the converted layout containing the toolbar settings.